CD RDS ПРИЕМНИК

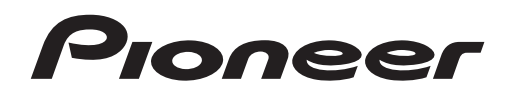

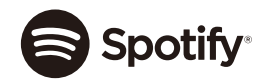

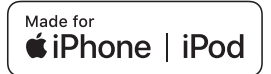

# **DEH-S220UI**

Руководство по эксплуатации

**Русский**

# **Содержание**

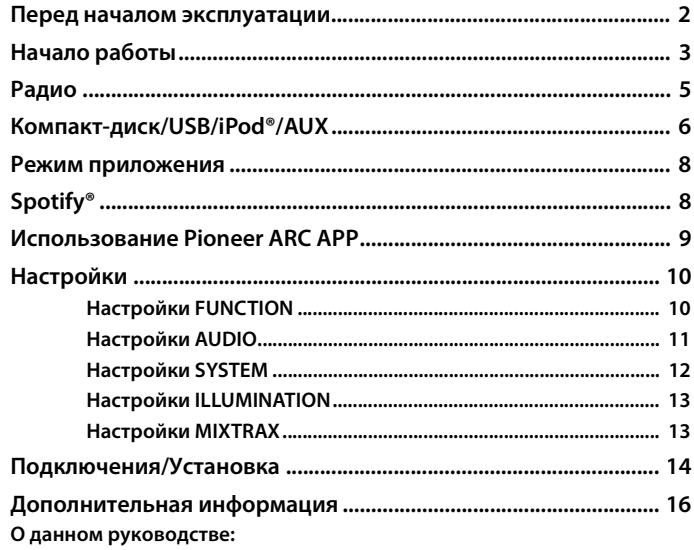

**•** В следующих инструкциях USB-накопитель и аудиопроигрыватель USB называются "USB-устройство".

**•** В данном руководстве устройства iPod и iPhone® называются "iPod".

# <span id="page-1-0"></span>**Перед началом эксплуатации**

#### **Благодарим Вас за покупку этого изделия компании PIONEER**

Для обеспечения правильности эксплуатации внимательно прочитайте данное руководство перед началом использования изделия. Особенно важно, чтобы Вы прочли и соблюдали инструкции, помеченные в данном руководстве заголовками **ПРЕДУПРЕЖДЕНИЕ** и **ВНИМАНИЕ**. Держите данное руководство под рукой для обращения к нему в будущем.

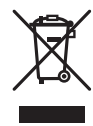

Если Вы хотите утилизировать это устройство, не выбрасывайте его вместе с обычным бытовым мусором. Существует отдельная система сбора использованных электронных изделий, которая работает в соответствии с законодательством, устанавливающим надлежащее обращение, переработку и утилизацию.

Бытовые потребители в странах-членах ЕU, Швейцарии и Норвегии могут бесплатно возвратить их использованные электронные изделия в специальные пункты сбора или продавцу (если Вы покупаете подобное изделие).

Для стран, не упомянутых выше, обратитесь, пожалуйста, к Вашим местным властям относительно правильного метода утилизации.

Сделав это, Вы обеспечите правильное обращение, переработку и утилизацию для Вашего утилизированного изделия, тем самым предотвратив потенциальное негативное воздействие на окружающую среду и человеческое здоровье.

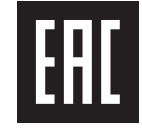

## **А ПРЕДУПРЕЖДЕНИЕ**

**• Не пытайтесь самостоятельно производить установку или ремонт изделия. Установка или ремонт изделия лицами, не обладающими специальными навыками и опытом работы с электронным оборудованием и автомобильными аксессуарами, могут создать опасность поражения электрическим током или иных инцидентов.**

**•**Ни в коем случае не пытайтесь управлять устройством во время движения. Прежде чем использовать органы управления устройством, необходимо съехать с дороги и припарковать автомобиль в безопасном месте.

# **А** ВНИМАНИЕ

- **•**Не допускайте попадания жидкости на устройство. Это может повлечь поражение электрическим током. Кроме того, попадание жидкости в устройство может стать причиной его выхода из строя, перегрева и появления дыма.
- **•**Всегда сохраняйте уровень громкости достаточно низким, чтобы были слышны звуки извне. **•**Pioneer CarStereo-Pass предназначен для использования только в Германии.
- **•**Данное изделие оценено на соответствие требованиям стандарта IEC 60065, "Аудио-, видео- и аналогичная электронная аппаратура. Требования безопасности" в условиях умеренного и тропического климата.

#### **ВНИМАНИЕ**

Данное изделие классифицируется как лазерное устрой - ство класса 1 согласно стандарту «Безопасность лазерных устройств» IEC 60825-1:2014.

ЛАЗЕРНЫЙ ПРОДУКТ КЛАСС

#### **При возникновении проблем**

При неполадках в работе этого изделия свяжитесь с торговым представителем компаниипроизводителя или с ближайшим сервисным пунктом PIONEER.

# <span id="page-2-0"></span>**Начало работы**

## **Основные операции**

## **DEH-S220UI**

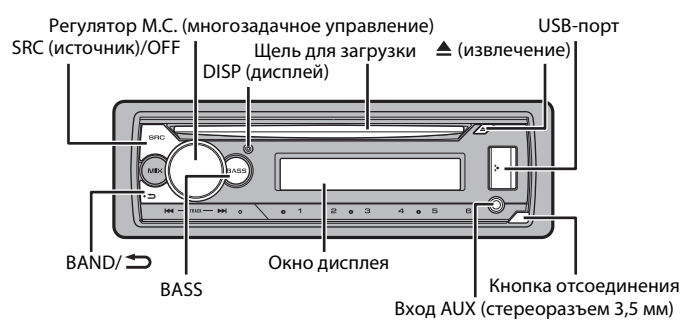

## **Дополнительный пульт ДУ**

Пульт ДУ CD-R320 приобретается отдельно.

## **Часто используемые операции**

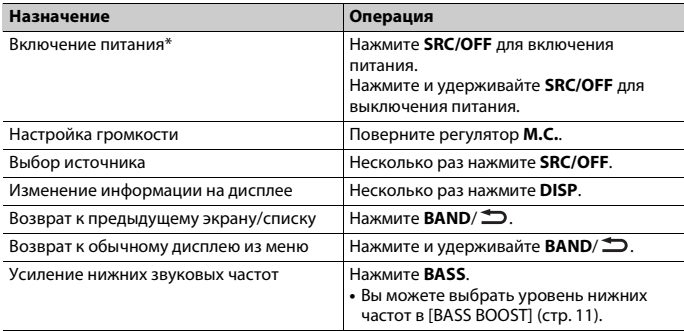

\* Когда голубой/белый провод этого устройства подключен к терминалу релейного управления автоматической антенны, антенна на автомобиле выдвигается при включении источника сигнала этого устройства. Чтобы втянуть антенну, выключите источник сигнала.

## **Индикация на дисплее**

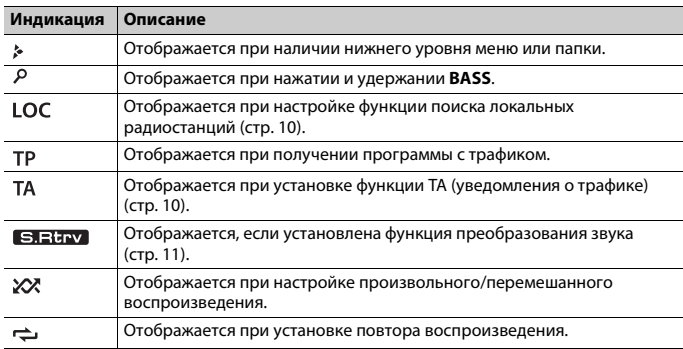

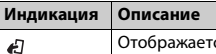

Отображается, если установлена функция управления iPod [\(стр.](#page-6-0) 7).

## **Снятие передней панели**

Снимите переднюю панель во избежание кражи. Перед снятием панели отсоедините кабели и устройства, подключенные к передней панели, и отключите устройство.

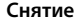

#### **Снятие Установка**

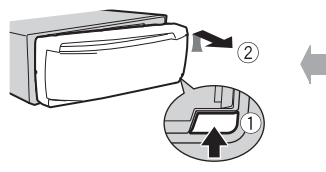

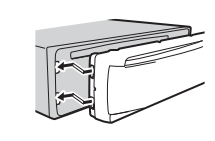

#### €  **Важно**

- **•** Оберегайте переднюю панель от сильных ударов.
- **•** Не подвергайте переднюю панель воздействию прямых солнечных лучей и высоких температур.
- **•** Всегда храните снятую панель в защитном чехле или сумке.

# **Установочное меню**

После установки устройства поверните ключ зажигания в положение ON; на дисплее отобразится [SET UP :YES].

## **1 Нажмите регулятор M.C..**

Если в течение 30 секунд устройство не используется, установочное меню не будет выводиться. Если вы хотите выполнить настройку позже, поверните **M.C.**, чтобы выбрать [NO], и нажмите для подтверждения.

# **2 Поверните M.C. для выбора параметров, затем нажмите для подтверждения.**

Для перехода к следующему пункту меню необходимо подтвердить выбор.

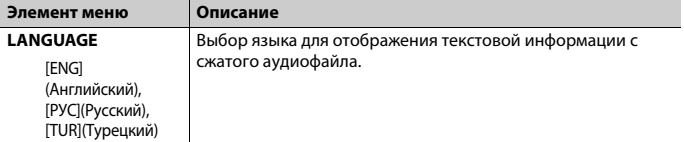

<span id="page-3-1"></span>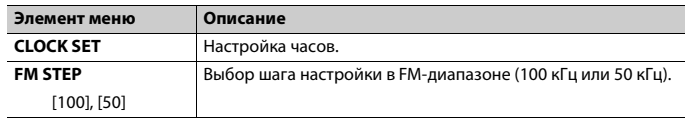

## **3 [QUIT :YES] отображается после выполнения всех настроек.**

Для возврата к первому элементу установочного меню поверните **M.C.** для выбора [QUIT :NO], затем нажмите для подтверждения.

## **4 Нажмите M.C. для подтверждения настроек.**

#### **ПРИМЕЧАНИЯ**

- **•** Вы можете отменить настройку параметра меню, нажав кнопку **SRC**/**OFF**.
- **•** Настроить параметры меню можно в настройках SYSTEM [\(стр.](#page-11-0) 12) и настройках INITIAL [\(стр.](#page-3-0) 4).

# **Отмена демонстрационного дисплея (DEMO OFF)**

- **1 Нажмите M.C. для отображения главного меню.**
- **2 Поверните M.C. для выбора [SYSTEM], затем нажмите для подтверждения.**
- **3 Поверните M.C. для выбора [DEMO OFF], затем нажмите для подтверждения.**
- **4 Поверните M.C. для выбора [YES], затем нажмите для подтверждения.**

# <span id="page-3-0"></span>**Настройки INITIAL**

- **1 Нажмите и удерживайте SRC/OFF, пока устройство не отключится.**
- **2 Нажмите и удерживайте SRC/OFF для отображения главного меню.**
- **3 Поверните M.C. для выбора [INITIAL], затем нажмите для подтверждения.**
- **4 Поверните M.C. для выбора параметра, затем нажмите для подтверждения.**

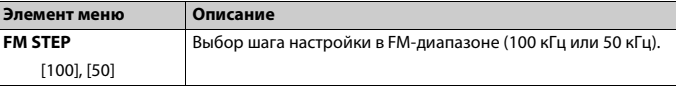

<span id="page-4-1"></span>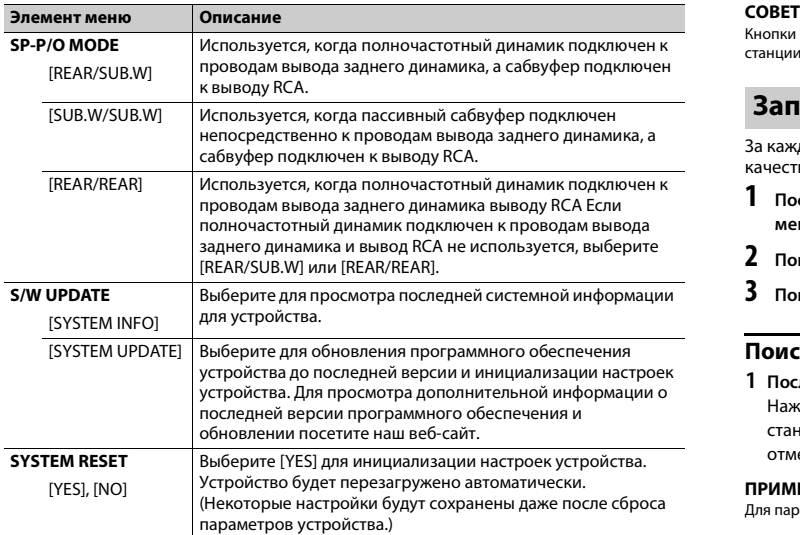

# <span id="page-4-0"></span>**Радио**

Радиочастоты данного устройства предназначены для использования в Западной Европе, Азии, Среднем Востоке, Африке и Океании. В других областях прием может быть неудовлетворительным. Функция RDS (система радиоданных) работает только в областях, где выполняется вещание сигналов RDS для FM-станций.

## **Прием предварительно установленных станций**

- **1 Нажмите SRC/OFF для выбора [RADIO].**
- **2 Нажмите BAND/ для выбора полосы [FM1], [FM2], [FM3], [MW] или [LW].**
- **3** Нажмите числовую кнопку (от  $1/\Lambda$  до  $6/\n\rightleftharpoons$ ).

Кнопки  $\blacktriangleleft$  / $\blacktriangleright$  можно также использовать для выбора предварительно установленной станции, если для параметра [SEEK] установлено значение [PCH] в настройках FUNCTION [\(стр.](#page-10-3) 11).

## **Запоминание лучших станций (BSM)**

За каждой числовой кнопкой сохранена одна из шести радиостанций с наилучшим качеством приема (с  $1/\Lambda$  по  $6/\hbox{cm}$ ).

- **1 После выбора полосы нажмите регулятор M.C. для отображения главного меню.**
- **2 Поверните M.C. для выбора [FUNCTION], затем нажмите для подтверждения.**
- **3 Поверните M.C. для выбора [BSM], затем нажмите для подтверждения.**

## **Поиск станции вручную**

**1 После выбора полосы нажмите / для выбора станции.** Нажмите и удерживайте  $\blacktriangleleft$ / $\blacktriangleright$ ), затем отпустите для поиска доступной станции. Поиск остановится, когда устройство выполнит прием станции. Для отмены поиска нажмите  $\blacktriangleleft \rightarrow \blacktriangleright$ .

## **ПРИМЕЧАНИЕ**

Для параметра [SEEK] необходимо установить значение [MAN] в настройках FUNCTION [\(стр.](#page-10-3) 11).

## **Сохранение станций вручную**

**1 Во время приема станции, которую требуется сохранить, нажмите и удерживайте одну из числовых кнопок (с 1/ по 6/ ), пока мигание не прекратится.**

# **Использование функций PTY**

Устройство выполняет поиск станции по информации PTY (тип программы).

- **1 Нажмите и удерживайте BASS во время приема FM.**
- **2 Поверните M.C. для выбора типа программы из [NEWS/INFO], [POPULAR], [CLASSICS] или [OTHERS].**
- **3 Нажмите регулятор M.C..**

Устройство начнет поиск станции. После нахождения станции отобразится название программной службы.

#### **ПРИМЕЧАНИЯ**

- **•** Чтобы отменить поиск, нажмите **M.C.**.
- **•** Программы некоторых радиостанций могут отличаться от программ, указанных в передаваемом коде PTY.
- **•** Если ни одна из станций не передает программы нужного типа, то на дисплее в течение примерно двух секунд будет показано [NOT FOUND], и затем тюнер перейдет в режим приема станции, с которой был начат поиск.

# <span id="page-5-0"></span>**Компакт-диск/USB/iPod®/AUX**

## **Воспроизведение**

Отключите от устройства наушники перед подключением к оборудованию.

## **Компакт-диск**

**1 Вставьте диск в щель загрузки диска маркированной стороной вверх.**

Чтобы извлечь диск, остановите воспроизведение, затем нажмите  $\triangle$ .

## <span id="page-5-1"></span>**Устройства USB (включая Android™)/iPod**

- **1 Откройте крышку порта USB.**
- **2 Подключите устройство USB/iPod с помощью соответствующего кабеля.**

#### **ПРИМЕЧАНИЕ**

Для автоматического переключения на источник [USB], когда устройство USB/iPod подключено к главному устройству, установите для [USB AUTO] значение [ON] в настройках SYSTEM [\(стр.](#page-11-1) 12).

# **А ВНИМАНИЕ**

Используйте кабель USB (приобретается отдельно) для подключения устройства USB, поскольку любое устройство, подключенное непосредственно к основному устройству, будет выступать, что может представлять опасность.

Перед извлечением устройства остановите воспроизведение.

#### **Подключения AOA**

Для получения дополнительных сведений о подключении AOA см. [стр.](#page-8-1) 9.

#### **Подключение по MTP**

Устройство с операционной системой Android 4.0 или основными более поздними версиями можно подключить по протоколу MTP с помощью кабеля, прилагаемого к устройству. Однако в зависимости от подключенного устройства, версии операционной системы и количества файлов аудиофайлы/композиции могут быть недоступны для воспроизведения через MTP. Обратите

внимание, что подключение по протоколу MTP несовместимо с файловыми форматами WAV и не может использоваться с функцией MIXTRAX.

#### **ПРИМЕЧАНИЕ**

При использовании подключения MTP для параметра [ANDROID WIRED] необходимо установить значение [MEMORY] в настройках SYSTEM [\(стр.](#page-11-2) 12).

## **AUX**

- **1 Вставьте мини-стереоразъем в входной разъем AUX.**
- **2 Нажмите SRC/OFF для выбора [AUX] в качестве источника.**

#### **ПРИМЕЧАНИЕ**

Если для параметра [AUX] установлено значение [OFF] в настройках SYSTEM, будет невозможно выбрать [AUX] в качестве источника [\(стр.](#page-11-3) 12).

## **Операции**

Вы можете настроить различные параметры в настройках FUNCTION [\(стр.](#page-9-1) 10). Обратите внимание, что следующие операции не работают на устройстве AUX. Для работы с устройством AUX используйте устройство непосредственно.

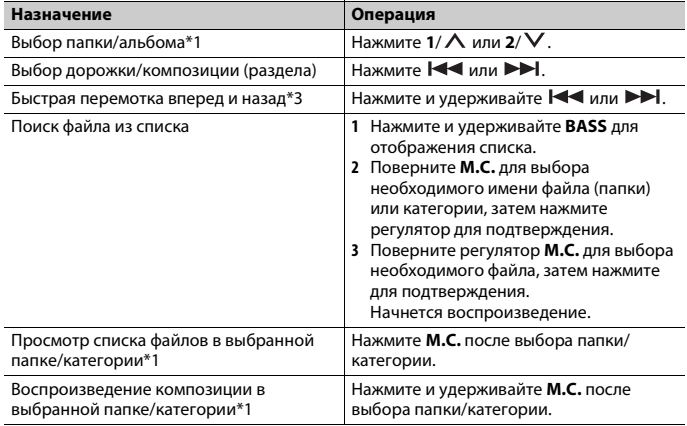

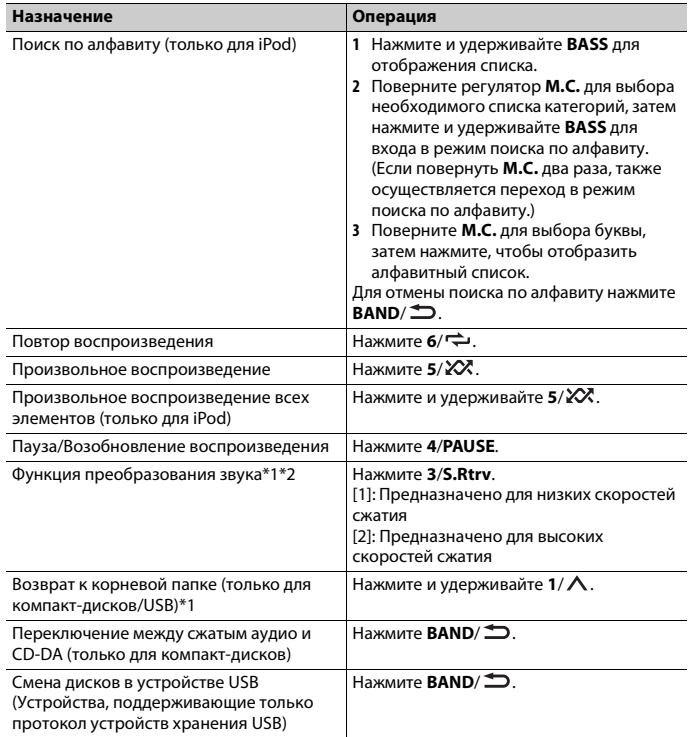

\*1 Только сжатые аудиофайлы

\*2 Данная функция отключена, если в качестве источника выбрано USB и включена функция MIXTRAX.

\*3 При использовании быстрой перемотки или обратной перемотки во время воспроизведения файла VBR время воспроизведения может быть неверным.

## Полезные функции для iPod

#### Режим ссылочного воспроизведения

Вы можете осуществить доступ к композициям на основе текущего исполнителя, альбома или жанра.

- 1 Во время воспроизведения композиции нажмите и удерживайте 4/PAUSE для перехода в режим ссылочного воспроизведения.
- 2 Поверните М.С. для выбора режима ([ARTIST], [ALBUM], [GENRE]), затем нажмите для подтверждения.

Выбранная композиция/альбом будут воспроизведены после текущей композиции.

#### **ПРИМЕЧАНИЕ**

Выбранную композицию/альбом можно отменить при использовании функций, отличных от функций режима ссылочного воспроизведения (например, быстрая перемотка вперед и назад).

## <span id="page-6-0"></span>Управление iPod

Вы можете управлять устройством с помошью подключенного iPod. Следующие модели iPod несовместимы с данной функцией.

- iPod nano 1-го поколения, iPod с видео

1 Во время воспроизведения нажмите BAND/ $\hat{\mathbf{\in}}$ , затем выберите режим управления.

[CONTROL iPod]: Функцией iPod устройства можно управлять с подключенного iPod.

[CONTROL AUDIO]: Функцией iPod устройства можно управлять с помощью кнопок на устройстве. В данном режиме подключенное устройство iPod нельзя ВКЛЮЧИТЬ ИЛИ ВЫКЛЮЧИТЬ.

#### **ПРИМЕЧАНИЯ**

- При переключении режима управления на [CONTROL iPod] выполняется приостановка воспроизведения композиции. Используйте подключенный iPod для возобновления воспроизведения.
- Следующие операции будут доступны для выполнения с устройства, даже если установлен режим управления [CONTROL iPod].
- Пауза, быстрая перемотка назад/вперед, выбор композиции/раздела
- Громкость можно настроить только на устройстве.

# **Информация о MIXTRAX (только для USB/iPod)**

Функция MIXTRAX используется для вставки стереоэффектов между композициями, позволяя слушать музыку нон-стоп в сочетании с визуальными эффектами. Дополнительные сведения о настройках MIXTRAX см. [стр.](#page-12-1) 13.

## **ПРИМЕЧАНИЯ**

- **•** Если в качестве источника выбрано USB и используется функция MIXTRAX, функция преобразования звука будет отключена.
- **•** В зависимости от файла/композиции звуковые эффекты могут быть недоступны.
- **•** Выключите функцию MIXTRAX, если визуальные эффекты отвлекают вас от вождения.
- **1 Нажмите MIX для включения/отключения MIXTRAX.**

# <span id="page-7-0"></span>**Режим приложения**

Вы можете использовать данное приложение на устройстве iPhone с помощью данного устройства. В некоторых случаях вы можете управлять приложением с помощью устройства.

Для просмотра сведений о совместимых устройствах посетите наш веб-сайт.

## **Важно**

Использование приложений сторонних разработчиков может включать в себя или требовать предоставления личных данных (создание профиля пользователя или другие способы), а для некоторых приложений - предоставления данных о местонахождении.

ВСЕ ПРИЛОЖЕНИЯ СТОРОННИХ РАЗРАБОТЧИКОВ НАХОДЯТСЯ В СФЕРЕ ОТВЕТСТВЕННОСТИ ЭТИХ РАЗРАБОТЧИКОВ, ЧТО БЕЗ ОГРАНИЧЕНИЙ ВКЛЮЧАЕТ В СЕБЯ СБОР И БЕЗОПАСНОСТЬ ПОЛЬЗОВАТЕЛЬСКИХ ДАННЫХ И ОБРАЩЕНИЕ С ЧАСТНОЙ ИНФОРМАЦИЕЙ. ПРИ ИСПОЛЬЗОВАНИИ ПРИЛОЖЕНИЙ СТОРОННИХ РАЗРАБОТЧИКОВ ВЫ СОГЛАШАЕТЕСЬ С УСЛОВИЯМИ ПРЕДОСТАВЛЕНИЯ СЕРВИСА И ПОЛИТИКОЙ КОНФИДЕНЦИАЛЬНОСТИ РАЗРАБОТЧИКОВ. ЕСЛИ ВЫ НЕ СОГЛАСНЫ С УСЛОВИЯМИ ИЛИ ПОЛИТИКОЙ РАЗРАБОТЧИКА ИЛИ НЕ ЖЕЛАЕТЕ ПРЕДОСТАВЛЯТЬ ДАННЫЕ О СВОЕМ МЕСТОНАХОЖДЕНИИ, КОГДА ЭТО ТРЕБУЕТСЯ, НЕ ИСПОЛЬЗУЙТЕ ТАКОЕ ПРИЛОЖЕНИЕ.

#### **Для пользователей iPhone**

Данная функция поддерживается iPhone и iPod touch® с iOS 5.0 или более поздней версией.

#### **ПРИМЕЧАНИЕ**

КОМПАНИЯ PIONEER НЕ НЕСЕТ ОТВЕТСТВЕННОСТИ ЗА ПРИЛОЖЕНИЯ ИЛИ СОДЕРЖИМОЕ, ПРЕДОСТАВЛЕННОЕ СТОРОННИМИ РАЗРАБОТЧИКАМИ, ВКЛЮЧАЯ ИХ ДОСТОВЕРНОСТЬ И ПОЛНОТУ. ЗА СОДЕРЖИМОЕ И ФУНКЦИОНАЛЬНОСТЬ ТАКИХ ПРИЛОЖЕНИЙ НЕСУТ ОТВЕТСТВЕННОСТЬ РАЗРАБОТЧИКИ ПРИЛОЖЕНИЙ.

# **Использование приложения на устройстве**

**1 Подключите данное устройство к мобильному устройству.**

**•** iPhone через USB [\(стр.](#page-5-1) 6)

- **2 Нажмите SRC/OFF для выбора [APP].**
- **3 Используйте мобильное устройство для запуска приложения.**

## **Основные операции**

Вы можете настроить различные параметры в настройках FUNCTION [\(стр.](#page-9-1) 10).

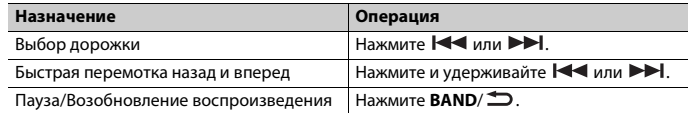

# <span id="page-7-1"></span>**Spotify®**

(DEH-S220UI поддерживает только Spotify, установленный на iPhone.) Spotify — это служба потоковой передачи музыки, не принадлежащая Pioneer. Дополнительную информацию см. на веб-сайте http://www.spotify.com. Приложение Spotify доступно для совместимых смартфонов; посетите https:// support.spotify.com/ для получения последней информации о совместимости. Для использования Spotify во время вождения сначала загрузите приложение Spotify на iPhone. Приложение можно загрузить из iTunes App Store. Выберите бесплатную учетную запись или платную учетную запись Premium в приложении или на spotify.com. Учетная запись Premium предоставляет вам ряд дополнительных возможностей, например прослушивание в автономном режиме.

## **Важно**

- **•** Данный продукт имеет программное обеспечение Spotify, регулирующееся лицензиями сторонних поставщиков: www.spotify.com/connect/third-party-licenses.
- **•** Для получения информации о странах и регионах, где поддерживается Spotify, см. https:// spotify.com/us/select-your-country/.

# **Прослушивание Spotify**

Перед использованием обновите микропрограммное обеспечение приложения Spotify.

- **1 Подключите данное устройство к мобильному устройству.**
	- **•** iPhone через USB [\(стр.](#page-5-1) 6)
- **2 Нажмите SRC/OFF для выбора [SPOTIFY].**

**3 Запустите приложение Spotify на мобильном устройстве и начните воспроизведение.**

## **Основные операции**

Вы можете настроить различные параметры в настройках FUNCTION [\(стр.](#page-9-1) 10).

#### **ПРИМЕЧАНИЕ**

Доступные операции могут отличаться в зависимости от типа содержимого (дорожка/альбом/ исполнитель/список воспроизведения/радио), которое вы хотите воспроизвести.

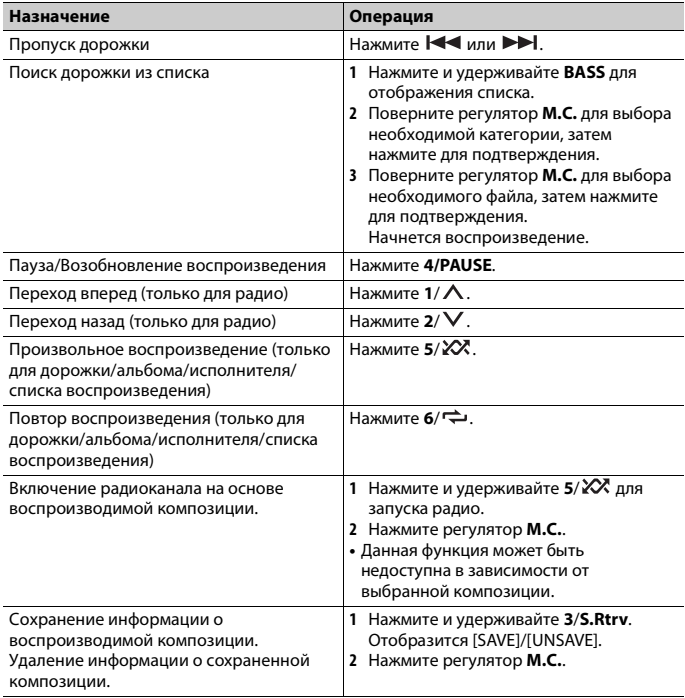

#### **ПРИМЕЧАНИЕ**

Некоторыми функциями Spotify невозможно управлять с устройства.

# <span id="page-8-0"></span>**Использование Pioneer ARC APP**

Вы можете управлять устройством с помощью приложения Pioneer ARC APP, установленного на устройстве iPhone/Android. В некоторых случаях вы можете управлять такими аспектами приложения, как выбор источника, пауза и др. с помощью данного устройства.

Для получения информации о доступных в приложении операциях см. раздел справки.

## **А ПРЕДУПРЕЖДЕНИЕ**

Не используйте данное приложение во время вождения автомобиля. Прежде чем использовать элементы управления приложением сверните на обочину и припаркуйте транспортное средство.

#### **Для пользователей iPhone**

Данная функция поддерживается iPhone (iPhone 5 или более поздней версией) и iPod touch с iOS 8.0 или более поздней версией. Вы можете загрузить Pioneer ARC APP в iTunes App Store.

#### <span id="page-8-1"></span>**Для пользователей Android**

Данная функция совместима с телефоном под управлением Android 4.1 - 7.1.2 с поддержкой AOA (Android Open Accessory) 2.0, но совместимость зависит от смартфона.

Вы можете загрузить Pioneer ARC APP в Google Play™.

#### **ПРИМЕЧАНИЕ**

Некоторые устройства Android, подключенные с помощью AOA 2.0, могут функционировать неисправно или издавать посторонние звуки из-за особенностей их программного обеспечения, вне зависимости от версии ОС.

# **Подключение к Pioneer ARC APP**

## **При выполнении подключения с устройством Android**

- **1 Нажмите M.C. для отображения главного меню.**
- **2 Поверните регулятор M.C. для выбора [SYSTEM], затем нажмите для подтверждения.**
- **3 Поверните регулятор M.C. для выбора [ANDROID WIRED], затем нажмите для подтверждения.**
- **4 Поверните регулятор M.C. для выбора [APP CONTROL], затем нажмите для подтверждения.**
- **5 Поверните регулятор M.C. для выбора [P.APP AUTO ON], затем нажмите для подтверждения.**
- **6 Поверните регулятор M.C. для выбора [ON], затем нажмите для подтверждения.**
- **7 Подключите данное устройство к устройству Android с помощью USB.** Pioneer ARC APP на устройстве Android запустится автоматически.

#### **ПРИМЕЧАНИЕ**

Если приложение Pioneer ARC APP не установлено на устройстве Android, на экране устройства Android отобразится напоминание об установке приложения. Выберите [OFF] в [P.APP AUTO ON], чтобы удалить сообщение [\(стр.](#page-11-4) 12).

## **При выполнении подключения с iPhone**

- **1 Подключите данное устройство к iPhone с помощью USB.**
- **2 Нажмите SRC/OFF для выбора любого источника.**
- **3 Нажмите и удерживайте регулятор M.C..**

Запустится Pioneer ARC APP на iPhone.

#### **ПРИМЕЧАНИЕ**

В случае сбоя подключения запустите Pioneer ARC APP на iPhone.

## **Прослушивание музыки на Android**

**1 Нажмите SRC/OFF для выбора [ANDROID].**

## **Основные операции**

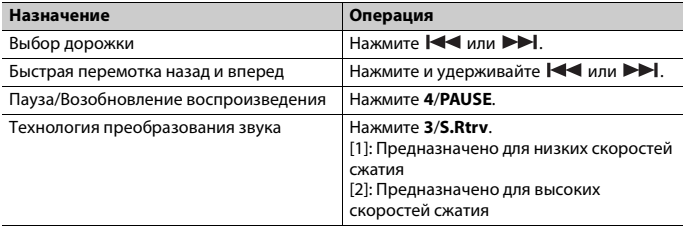

# <span id="page-9-0"></span>**Настройки**

В главном меню можно настроить различные параметры.

**1 Нажмите M.C. для отображения главного меню.**

- **2 Поверните M.C. для выбора одной из следующих категорий, затем нажмите для подтверждения.**
	- **•** [Настройки FUNCTION \(стр.](#page-9-1) 10)
	- **•** [Настройки AUDIO \(стр.](#page-10-0) 11)
	- **•** [Настройки SYSTEM \(стр.](#page-11-0) 12)
	- **•** [Настройки ILLUMINATION \(стр.](#page-12-0) 13)
	- **•** [Настройки MIXTRAX \(стр.](#page-12-1) 13)
- **3 Поверните M.C. для выбора параметров, затем нажмите для подтверждения.**

# <span id="page-9-1"></span>**Настройки FUNCTION**

Элементы меню отличаются в зависимости от источника.

<span id="page-9-3"></span><span id="page-9-2"></span>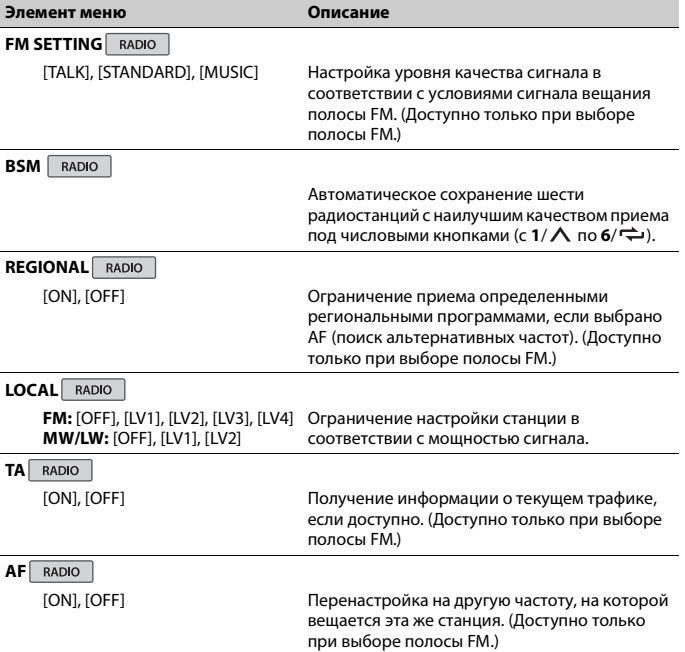

<span id="page-10-3"></span><span id="page-10-2"></span>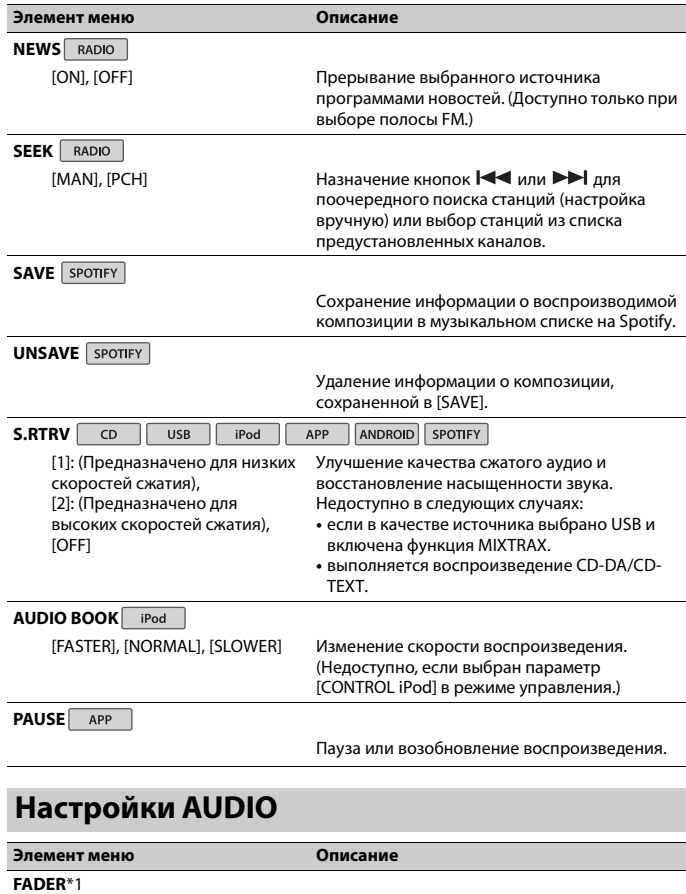

<span id="page-10-1"></span><span id="page-10-0"></span>Настройка баланса переднего и заднего динамика.

## **Элемент меню Описание**

**BALANCE**

Настройка баланса левого и правого динамика.

## **EQ SETTING**

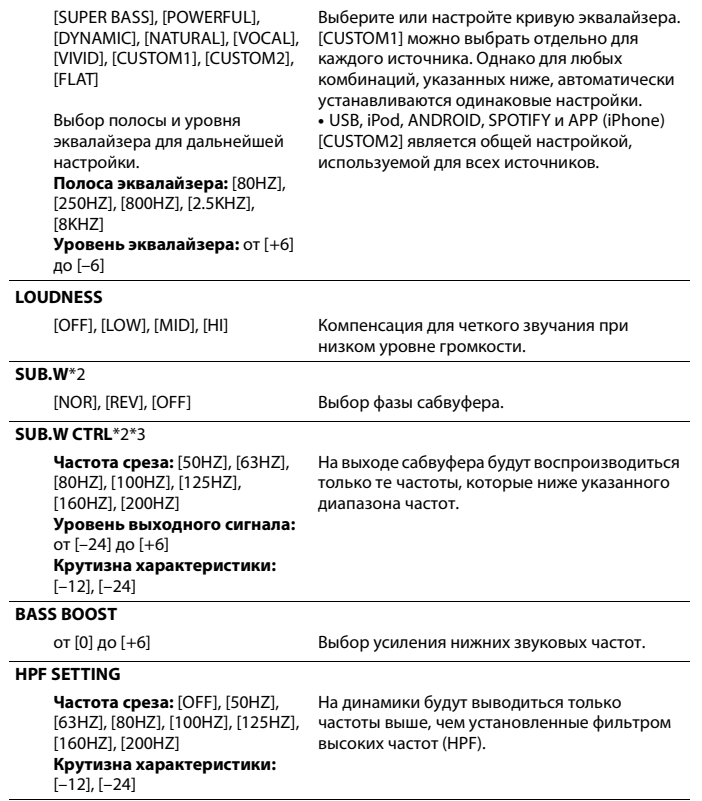

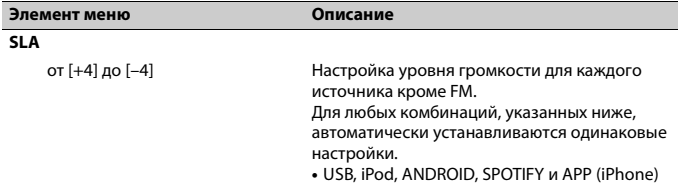

\*1 Недоступно, если выбран параметр [SUB.W/SUB.W] в [SP-P/O MODE] в настройках INITIAL [\(стр.](#page-4-1) 5).

\*2 Недоступно, если выбран параметр [REAR/REAR] в [SP-P/O MODE] в настройках INITIAL [\(стр.](#page-4-1) 5).

\*3 Недоступно, если выбран параметр [OFF] в [SUB.W].

# <span id="page-11-0"></span>**Настройки SYSTEM**

Вы можете получить доступ к этим меню даже если устройство выключено.

### **Элемент меню Описание LANGUAGE** [ENG](Английский), [РУС](Русский), [TUR](Турецкий) Выбор языка для отображения текстовой информации с сжатого аудиофайла. **CLOCK SET** Настройка часов [\(стр.](#page-3-1) 4). **12H/24H** [12H], [24H] Выбор формата времени. **SCROLL SET** [ONCE], [LOOP], [OFF] Выберите способ прокрутки текста в окне отображения. **AUTO PI** [ON], [OFF] Поиск другой станции с такой же программой даже во время вызова предварительной настройки. **AUX** [ON], [OFF] Выберите [ON] при подключении к данному

<span id="page-11-3"></span>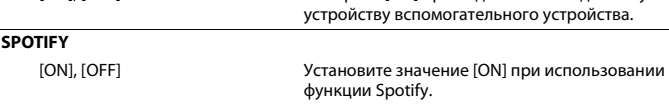

<span id="page-11-4"></span><span id="page-11-2"></span>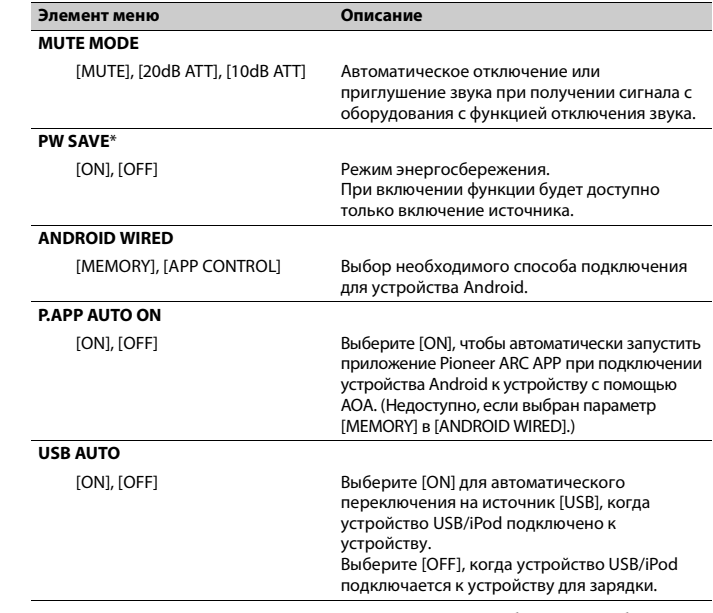

<span id="page-11-1"></span>\* Режим [PW SAVE] отключается при отсоединении аккумуляторной батареи автомобиля; при подсоединении батареи его потребуется включить снова. При выключенном режиме [PW SAVE] возможно, что, в зависимости от метода подключения, устройство будет потреблять энергию аккумулятора, если зажигание автомобиля не имеет положения ACC (аксессуар).

# <span id="page-12-0"></span>**Настройки ILLUMINATION**

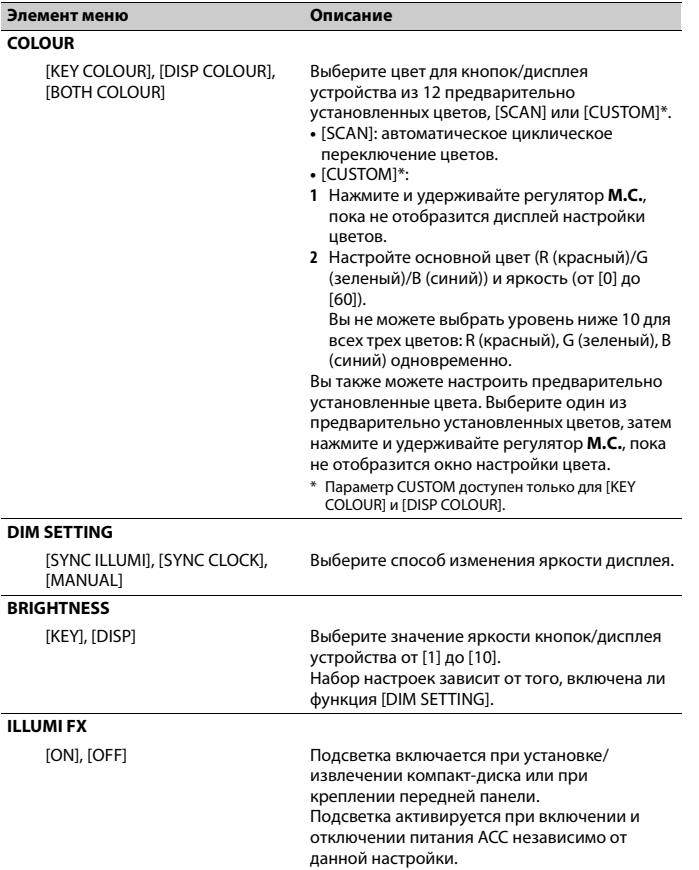

# <span id="page-12-1"></span>**Настройки MIXTRAX**

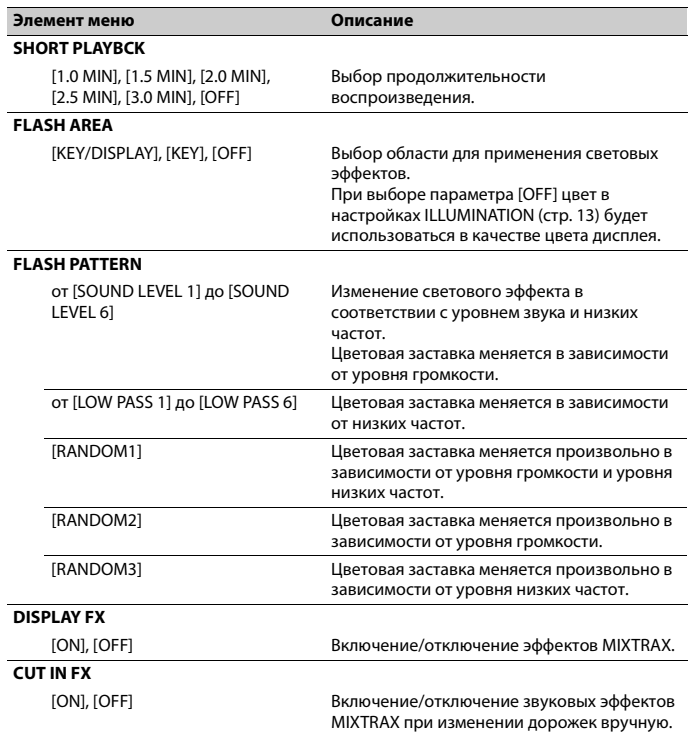

# <span id="page-13-0"></span>**Подключения/Установка**

## **Подключения**

## **Важно**

**•** При установке данного устройства в автомобиле, когда ключ зажигания не находится в положении ACC (аксессуар), отсутствие подключения красного кабеля к терминалу, который фиксирует положение ключа зажигания, может привести к разрядке аккумулятора.

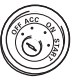

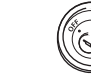

В положении  $ACC$ 

Вне положения  $ACC$ 

- **•** Использование данного устройства в условиях, отличных от указанных, может привести к пожару или неисправности.
- Автомобили с аккумуляторной батареей 12 В и отрицательным заземлением.
- Если выход динамика используется 4 каналами, используйте динамики мощностью более 50 Вт (максимальная входная мощность) и сопротивлением от 4 Ω до 8 Ω (значение сопротивления). Не используйте для данного устройства динамики с сопротивлением 1-3 Ω.
- Когда выход заднего динамика используется сабвуфером с сопротивлением 2 Ω, используйте динамики более 70 Вт (максимальная входная мощность).
- \* См. подключения для выбора соответствующего способа подключения.
- **•** Во избежание короткого замыкания, перегрева или неисправности соблюдайте следующие указания.
- Перед установкой отключите отрицательную клемму батареи.
- Закрепите провода с помощью зажимов для кабелей или клейкой ленты. Оберните клейкую ленту вокруг проводов, которые касаются металлических частей, для защиты проводов.
- Уберите все кабели подальше от движущихся частей, таких как рычаг переключения передач и
- направляющие сидений.
- Уберите кабели подальше от мест с повышенной температурой, например печки.
- Не подключайте желтый кабель к батареи путем просовывания его через отверстие в двигательный отсек.
- Заклейте неподключенные разъемы кабеля изолентой.
- Не укорачивайте кабели.
- Не нарушайте изоляцию кабеля питания данного устройства для питания других устройств. Емкость кабеля является ограниченной.
- Используйте плавкий предохранитель соответствующего номинала.
- Не замыкайте отрицательный кабель динамиков непосредственно на землю.
- Не связывайте вместе отрицательные кабели нескольких динамиков.
- **•** Когда устройство включено, сигналы управления отправляются по синему/ белому кабелю. Подключите данный кабель к удаленному управлению системой внешнего усилителя или терминалу релейного управления

автоматической антенны автомобиля (макс. 300 мА, 12 В пост. тока). Если автомобиль оснащен антенной, встроенной в лобовое стекло, подключите ее к терминалу питания антенного усилителя.

- **•** Никогда не подключайте синий/белый провод к терминалу питания внешнего усилителя. Также никогда не подключайте его к терминалу питания автоматической антенны. В противном случае это может привести к протеканию батареи или ее неисправности.
- **•** Черный кабель заземлен. Кабели заземления для данного устройства и другое оборудование (особенно устройства высокого напряжения, например усилители) необходимо подключать отдельно. В противном случае случайное отключение может привести к пожару или неисправности.
- Графический символ  $\overline{\phantom{nn}}\overline{\phantom{n}}\overline{\phantom{n}}\hspace{0.1cm}$ на изделии означает постоянный ток.
- **•** Функция и аудионастройки, отличные от настройки предварительных выводов RCA, сохраняются в памяти, если устройство отключено от источника питания.

## **Данное устройство**

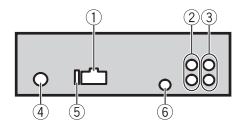

- Вход шнура питания
- Задний выход или выход сабвуфера
- Передний выход
- Вход для антенны
- Предохранитель (10 A)
- Вход для проводного пульта ДУ

Сюда можно подключить проводной адаптер ДУ (приобретается отдельно).

## **Шнур питания**

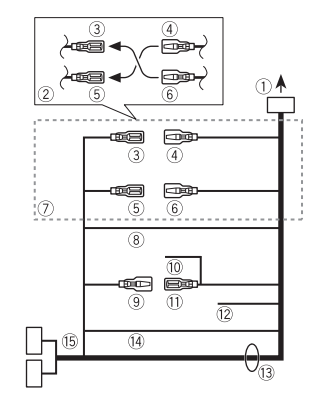

- Во вход шнура питания
- В зависимости от типа автомобиля функции 3 и 5 могут отличаться. В этом случае подключите  $(4)$  к  $(5)$  и  $(6)$  $\kappa$   $(3)$ .
- Желтый
	- Резервный (или опция)
- Желтый Выполняйте подключение к терминалу с постоянным

напряжением 12 В.

- **6 Красный**
- Опция (или резервный)

**6 Красный** Выполняйте подключение к терминалу, управляемому ключом зажигания (12 В пост. тока).

- Выполняйте подключение проводов друг к другу одного цвета.
- Черный ("масса")
- Синий/белый

Положение контакта разъема ISO будет отличаться в зависимости от типа автомобиля. Подключите <sup>9</sup> и , если 5 контакт отвечает за управление антенной. Если используется автомобиль другого типа, никогда не подключайте  $\textcircled{\tiny{9}}$  и  $(1)$ .

Синий/белый

Выполняйте подключение к терминалу управления системой усилителя (макс. 300 мА, 12 В пост. тока).

Синий/белый

Выполняйте подключение к терминалу релейного управления автоматической антенны (макс. 300 мА, 12 В пост. тока).

- Желтый/черный
- При использовании оборудования с функцией отключения звука подключите данный провод к проводу отключения звука оборудования. В противном случае не подключайте провод отключения звука.
- Провода динамика Белый: Передний левый Белый/черный: Передний левый Серый: Передний правый Серый/черный: Передний правый Зеленый: Залний левый  $\oplus$  или сабвуфер
	- Зеленый/черный: Задний левый или сабвуфер

Фиолетовый: Задний правый  $\oplus$  или сабвуфер

Фиолетовый/черный: Задний правый или сабвуфер

- Оранжевый/белый Выполняйте подключение к сигналу подсветки автомобиля.
- Разъем ISO

В некоторый автомобилях разъем ISO может быть разделен на два. В этом

случае выполняйте подключение к обоим разъемам.

#### **ПРИМЕЧАНИЯ**

- **•** Измените исходное меню данного устройства. См. [SP-P/O MODE] [\(стр.](#page-4-1) 5). Выход сабвуфера данного устройства является монофоническим.
- **•** При использовании сабвуфера сопротивлением 2 Ω подключайте сабвуфер к фиолетовому и фиолетовому/черному проводам устройства. Не подключайте ничего к зеленому или зеленому/черному проводам.

## **Усилитель (приобретается отдельно)**

Выполните данные подключения при использовании дополнительного усилителя.

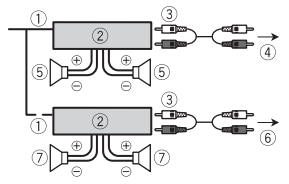

- Пульт ДУ системой
- Выполните подключение к синему/ белому кабелю.
- Усилитель (приобретается отдельно) Выполните подключение с помощью
- RCA (приобретается отдельно) К переднему выходу
- Передний динамик
- 
- **6К заднему выходу или выходу** сабвуфера
- Задний динамик или сабвуфер

## **Установка**

### **Важно**

- **•** Перед установкой проверьте все подключения и системы.
- **•** Не используйте неоригинальные запчасти, так как это может привести к неисправностям.
- **•** Обратитесь к дилеру, если для установки требуются дополнительные отверстия или модификации в автомобиле.
- **•** Не устанавливайте данное устройство в следующих случаях:
- если оно может нарушить работу автомобиля.
- если оно может причинить травму пассажиру в случае резкой остановки.
- **•** Полупроводниковый лазер будет поврежден в случае перегрева. Выполняйте установку данного устройства вдали от мест с повышенной температурой, например печки.
- **•** Оптимальная производительность достигается при установке устройства под углом менее 60°.
- **•** Чтобы обеспечить надлежащее рассеивание тепла во время использования данного изделия, при выполнении установки следует убедиться, что позади задней панели оставлено достаточно свободного пространства, и свернуть все свободные кабели таким образом, чтобы они не блокировали вентиляционные отверстия.

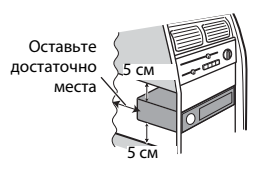

## **Установка крепления DIN**

- **1 Установите на приборную панель входящую в комплект установочную шахту.**
- **2 Закрепите установочную шахту, отогнув с помощью отвертки металлические лапки (90°).**

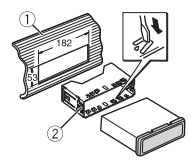

Приборная панель Установочная шахта

**•** Убедитесь, что устройство установлено прочно. Непрочная установка может привести к возникновению пропусков при воспроизведении и других неисправностей.

## **Если входящая в комплект установочная шахта не**

#### **используется**

**1 Определите положение, при котором совпадают отверстия в кронштейне с отверстиями сбоку устройства.**

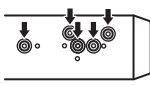

**2 Затяните по бокам два винта.**

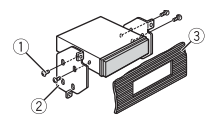

 $(1)$  Саморез (5 мм  $\times$  9 мм, не прилагается к устройству)  $(2)$  Крепежный кронштейн

Приборная панель или консоль

## **Извлечение устройства**

**(установленного с помощью** 

**прилагаемой установочной** 

#### **шахты)**

#### **1 Снимите окантовку.**

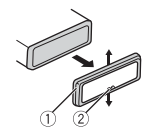

- Окантовка
- Лапка с зазубринами
- **•** При снятии передней панели облегчается доступ к окантовке.
- **•** При повторной установке окантовки поверните панель стороной с зазубренной лапкой вниз.
- **2 Вставьте прилагаемые ключи извлечения по обеим сторонам устройства до щелчка.**
- **3 Потяните устройство из приборной панели.**

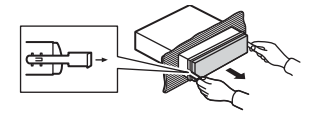

# <span id="page-15-0"></span>**Дополнительная информация**

## **Устранение**

## **неисправностей**

**Дисплей автоматически возвращается в исходный режим.**

 $\rightarrow$  В течение 30 секунд не было выполнено никаких операций. – Выполните операцию.

## **Диапазон повторного воспроизведения самопроизвольно**

### **изменяется.**

- → В зависимости от выбранного диапазона повторного воспроизведения он может изменяться при выборе другой папки или дорожки, а также при перемотке вперед/назад.
	- Выберите диапазон повторного воспроизведения еще раз.

#### **Вложенная папка не воспроизводится.**

- → Вложенные папки не
- воспроизводятся, если выбран диапазон [FLD] (повторное воспроизведение папки).
- Выберите другой диапазон повторного воспроизведения.

#### **Имеются помехи звука.**

- → Используется устройство, например, сотовый телефон, которое может вызывать шумовые помехи.
	- Уберите приборы, вызывающие помехи, от этого устройства.

## **Сообщения об ошибках**

## **Общие**

#### **AMP ERROR**

- → Устройство не работает или
- неправильно подсоединен динамик.  $\rightarrow$  Сработала цепь защиты.
	- Проверьте, подключен ли динамик.
- Поверните ключ зажигания в положение OFF и верните в положение ON. Если сообщение не исчезает, свяжитесь с дилерским центром или авторизованным сервисным пунктом Pioneer.

#### **NO XXXX** (NO TITLE, например)

- **→ Нет встроенной текстовой** информации.
	- Переключите дисплей или<br>воспроизведите другую дорожку/ файл.

### **Проигрыватель компактдисков**

#### **ERROR-07, 11, 12, 17, 30**

- → Диск загрязнен.
	- Очистите диск.
- → Диск поцарапан.
- Замените диск.

#### **ERROR-07, 10, 11, 12, 15, 17, 30, A0**

- $\rightarrow$  Электрическая или механическая неисправность.
	- Установите ключ зажигания в положение OFF, а затем в положение ON или переключитесь на другой источник сигнала, а затем обратно на проигрыватель компактдисков.

#### **ERROR-15**

→ Вставлен пустой диск. – Замените диск.

#### **ERROR-23**

- → Формат диска не поддерживается.
	- Замените диск.

#### **FORMAT READ**

- → Иногда происходит задержка между началом воспроизведения и появлением звука.
	- Звук появится после того как с дисплея исчезнет сообщение.

#### **NO AUDIO**

- → На диске отсутствуют файлы, которые можно воспроизвести.
	- Замените диск.

#### **SKIPPED**

- → Диск содержит файлы, защищенные технологией DRM.
	- Защищенные файлы пропускаются.

#### **PROTECT**

- $\rightarrow$  Все файлы на диске защищены технологией DRM.
	- Замените диск.

## **USB-устройство/iPod**

#### **FORMAT READ**

- → Иногда происходит задержка между началом воспроизведения и появлением звука.
	- Звук появится после того как с дисплея исчезнет сообщение.

#### **NO AUDIO**

- → Композиции отсутствуют.
	- Перенесите аудиофайлы на запоминающее устройство USB и подключите его.
- $\rightarrow$  На подключенном устройстве USB включена защита.
	- Следуйте инструкциям устройства USB для снятия защиты.

#### **SKIPPED**

- $\rightarrow$  Подключенное устройство USB содержит файлы, защищенные технологией DRM.
	- Защищенные файлы пропускаются.

#### **PROTECT**

 $→$  Все файлы на подключенном устройстве USB защищены по технологии DRM. – Замените устройство USB.

#### **N/A USB**

- $\rightarrow$  Подключенное устройство USB не поддерживается данным устройством.
	-
	- Отключите устройство и замените его совместимым устройством USB.

#### **HUB ERROR**

- $→$  Устройство USB, полключенное с помощью концентратора USB, не поддерживается данным устройством.
	- Подключите устройство USB непосредственно к данному устройств с помощью кабеля USB.

#### **CHECK USB**

- $\rightarrow$  Короткое замыкание на разъеме USB или кабеле USB.
	- Убедитесь, что разъем USB или кабель USB не защемлен и не поврежден.
- → Подключенное запоминающее устройство USB потребляет больше максимально допустимой силы тока.
	- Отсоедините запоминающее устройство USB и не используйте его. Установите ключ зажигания в положение OFF, затем – в положение ACC или ON. Подключайте только совместимые
	- запоминающие устройства USB.

#### **ERROR-19**

→ Сбой связи.

- Выполните следующие операции, затем снова выберите USB в качестве источника.
- **•** Отключите устройство USB.
- **•** Выполните переключение на другой источник.
- $→$  Сбой iPod.
	- Отключите кабель от iPod. При отображении главного меню iPod переподключите iPod и выполните сброс настроек.

#### **ERROR-23**

- $\rightarrow$  Устройство USB отформатировано неверно.
	- Отформатируйте устройство USB в FAT12, FAT16 или FAT32.

#### **ERROR-16**

- $\rightarrow$  Устаревшая версия прошивки iPod. – Обновите версию iPod.
- $→$  Сбой iPod. – Отключите кабель от iPod. При отображении главного меню iPod переподключите iPod и выполните сброс настроек.

#### **STOP**

- → В текущем списке отсутствуют композиции.
	- Выберите список, содержащий
	- музыкальные композиции.

#### **NOT FOUND**

- → Композиций не найдено.
	- Загрузите композиции на iPod.

### **APP**

#### **START UP APP**

→ Приложение еще не запущено. – Используйте мобильное устройство для запуска приложения.

## **Spotify**

#### **CHECK APP**

 $\cap$  COM

**DIGITAL** 

- $\rightarrow$  Сбой подключения к приложению Spotify.
	- Следуйте инструкциям на экране.

## **Рекомендации по обращению с изделием**

#### **Диски и проигрыватель**

**•** Используйте только диски, имеющие один из следующих логотипов.

COMPACT

**TEXT** 

**15G** 

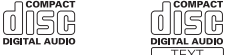

- **•** Используйте 12-см диски.
- **•** Используйте только обычные круглые диски.
- **•** Следующие типы дисков нельзя использовать на данном устройстве:
- Диски формата DualDisc
- 8-см диски: попытки использовать такие диски с помощью адаптера могут привести к неисправности устройства.
- Диски необычных форм
- Диски других форматов, кроме CD
- Поврежденные диски, в т.ч. с трещинами, с отколотыми краями или деформированные
- Диски CD-R/RW, запись на которых не была завершена
- **•** Не пишите и не используйте
- химические вещества на поверхности дисков.
- **•** Для очистки компакт-диска протрите диск мягкой тканью от центра к краю.
- **•** Конденсация может временно ухудшить работу проигрывателя. Оставьте его для адаптации к более высокой температуре примерно на

час. Также удалите влагу с дисков с помощью мягкой ткани.

- **•** При использовании дисков, на поверхность которых могут наноситься этикетки, изучите инструкции и предупреждения для этих дисков. Установка и извлечение некоторых дисков могут быть невозможны. Использование таких дисков может привести к повреждению оборудования.
- **•** Не приклеивайте на диски этикетки и другие материалы.
- Это может деформировать диски, в результате чего их воспроизведение будет невозможным.
- Этикетки могут отклеиться во время воспроизведения и затруднить извлечение дисков, а также повредить оборудование.

## **Запоминающее устройство USB**

- **•** Подключение через USB-концентратор не поддерживается.
- **•** Не подключайте другие устройства, кроме запоминающих устройств USB. Не допускайте падения устройства USB на пол, где оно может застрять под педалью газа или тормоза.
- **•** В зависимости от типа запоминающего устройства USB могут возникнуть следующие проблемы.
- Управление функциями может отличаться.
- Запоминающее устройство может не распознаваться.
- Файлы могут не воспроизводиться корректно.
- Устройство может создавать шумовые помехи во время прослушивания радио.

## **iPod**

- **•** Не оставляйте iPod в местах с высокой температурой воздуха.
- **•** При движении автомобиля надежно закрепите iPod. Не допускайте падения устройства iPod на пол, где оно может застрять под педалью газа или тормоза.
- **•** Настройки iPod, такие как эквалайзер и повторное воспроизведение, изменяются автоматически при подключении iPod к устройству. После отключения iPod настройки будут возвращены к исходным.
- **•** Текст несовместимого формата, сохраненный на iPod, не будет отображаться устройством.

## **Поддержка сжатых аудиофайлов**

- **•** В качестве названия файла или папки могут отображаться только первые 32 символа (включая расширение).
- **•** Это устройство может работать некорректно в зависимости от приложений, использованных для кодирования WMA.
- **•** При начале воспроизведения аудиофайлов, содержащих изображения, и файлов с запоминающего устройства USB, содержащего разветвленные иерархии папок, может происходить небольшая задержка.
- **•** Русский текст для отображения на данном устройстве должен быть зашифрован в одном из следующих форматов:
	- Unicode (UTF-8, UTF-16)
- Другой формат, отличный от Unicode, который используется в среде Windows и настроен на русский язык.

## **А ВНИМАНИЕ**

- **•** Pioneer не гарантирует совместимость со всеми устройствами USB и не несет ответственности за любую потерю данных на медиапроигрывателях, смартфонах и других устройствах при использовании этого изделия.
- **•** Не оставляйте диски или запоминающее устройство USB в местах с высокой температурой воздуха.

## **Файлы WMA**

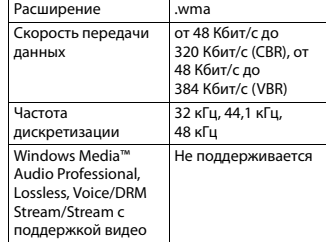

## **Файлы MP3**

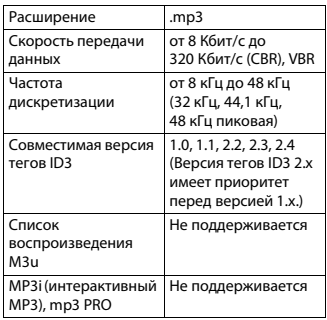

## **Файлы WAV**

**•** Файлы формата WAV невозможно подключить через MTP.

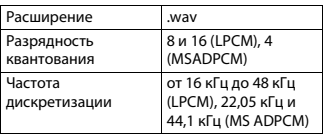

## **Диск**

**•** Независимо от продолжительности паузы между композициями в изначальной записи, при воспроизведении дисков со сжатыми аудиофайлами между композициями будут короткие паузы.

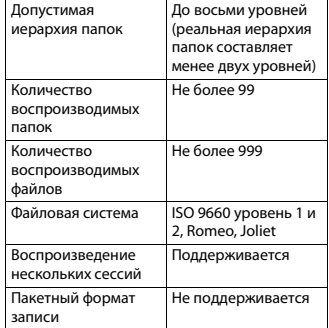

## **USB-устройство**

**•** При начале воспроизведения аудиофайлов на запоминающем устройстве USB, содержащем разветвленные иерархии папок, может возникать небольшая задержка.

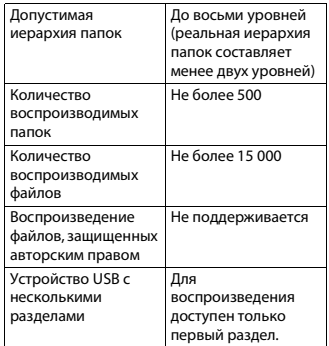

# **Поддержка iPod Последовательность**

Данное устройство поддерживает только перечисленные ниже модели iPod. Более старые версии могут не поддерживаться. Сделано для

- iPod touch (с 1 по 6 поколение)
- iPod classic®
- iPod nano® (с 3 по 7 поколение)
- iPhone 6s
- iPhone 6s Plus
- iPhone 6
- iPhone 6 Plus
- iPhone 5s
- iPhone 5c
- iPhone 5
- iPhone 4s
- iPhone 4
- iPhone 3GS
- iPhone 3G
- iPhone
- **•** Доступные функции могут отличаться в зависимости от поколения и/или версии программного обеспечения iPod.
- **•** Пользователям iPod с разъемом Lightning® потребуется кабель

Lightning - USB (входит в комплект поставки iPod).

- **•** Пользователям iPod с интерфейсом Dock Connector потребуется кабель CD-IU51. Подробную информацию можно получить по месту покупки.
- **•** О совместимости файлов/форматов см. в руководствах к iPod.
- **•** Аудиокниги, подкасты: поддерживаются

## **А ВНИМАНИЕ**

Компания Pioneer не несет ответственности за потерю данных на iPod, даже если эти данные будут потеряны во время использования данного устройства.

# **воспроизведения аудиофайлов**

Пользователь не может назначать номера папок и устанавливать последовательность воспроизведения с помощью данного устройства. Последовательность аудиофайлов зависит от подключенного устройства. Обратите внимание, что скрытые файлы на устройстве USB воспроизвести невозможно.

#### **Пример иерархии**

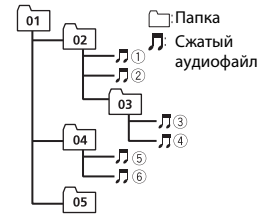

Level 1 Level 2 Level 3 Level 4

 до : Последовательность воспроизведения от 01 до 05: Номер папки

## **Таблица символов для русского языка**

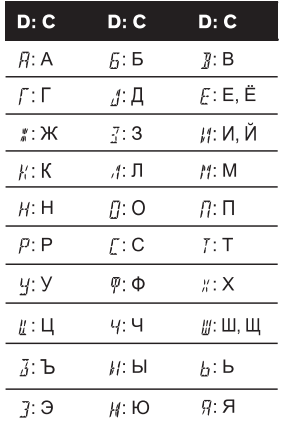

## **D**: Дисплей **C**: Буква

## **Авторское право и товарные знаки**

#### **iTunes**

Apple и iTunes являются торговыми знаками компании Apple Inc., зарегистрированными в США и других странах.

#### **WMA**

Windows Media – это

зарегистрированная торговая марка или торговая марка Microsoft Corporation в США и/или других странах. В данном изделии используются технологии, принадлежащие корпорации Microsoft, которые не разрешается использовать или распространять без лицензии от Microsoft Licensing, Inc.

#### **iPhone, iPod и Lightning**

Использование значка Made for Apple означает, что устройство было разработано специально для подключения к продуктам Apple, указанным на значке, и сертифицировано разработчиком как соответствующее техническим стандартам Apple. Apple не несет ответственность за работу данного устройства или его соответствие мерам безопасности и нормативным стандартам.

Обратите внимание, что использование данного аксессуара с продуктом Apple может повлиять на работу беспроводной связи.

iPhone, iPod, iPod classic, iPod nano, iPod touch и Lightning являются товарными знаками Apple Inc.,

зарегистрированными в США и других странах.

#### **Google™, Google Play, Android**

Google, Google Play и Android являются товарными знаками Google LLC.

#### **MIXTRAX**

MIXTRAX является торговой маркой PIONEER CORPORATION.

#### **Spotify®**

SPOTIFY и логотип Spotify являются зарегистрированными торговыми марками Spotify AB. Для получения списка совместимых мобильных устройств и сведений о премиумподписке, если применимо, см. https:// www.spotify.com.

#### **Серийный номер**

На этом рисунке показана информация о месяце и годе изготовления устройства.

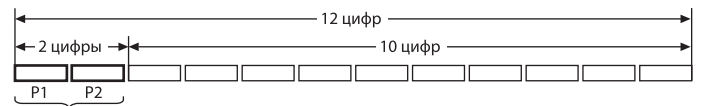

Дата изготовления оборудования

P1 - Год изготовления

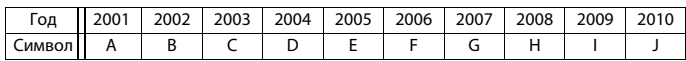

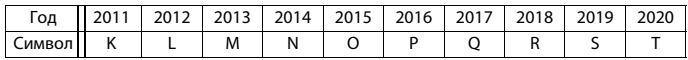

P2 - Месяц изготовления

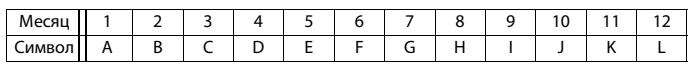

## **Технические**

### **характеристики**

#### **Общие**

Источник питания: 14,4 В пост. тока (допустимый диапазон от 10,8 В до 15,1 В) Система заземления: Заземление отрицательного полюса Максимальный потребляемый ток: 10,0 A Размеры (Ш $\times$ В $\times$ Г): DIN Шасси: 178 мм × 50 мм × 165 мм Передняя панель: 188 мм × 58 мм × 17 мм D Шасси: 178 мм × 50 мм × 165 мм Передняя панель: 170 мм  $\times$  46 мм  $\times$ 17 мм

Масса: 1 кг

## **Аудио**

Максимальная выходная мощность:

- 50 Вт × 4 канала/4 Ω (без сабвуфера)
- 50 Вт  $\times$  2 канала/4  $\Omega$  + 70 Вт  $\times$  1 канал/2 Ω (для сабвуфера)

Номинальная выходная мощность: 22 Вт × 4 (от 50 Гц до 15 000 Гц, суммарное значение коэффициента нелинейных искажений 5%, нагрузка 4 Ω для обоих каналов) Сопротивление нагрузки: 4 Ω (допустимо - от 4 Ω до 8 Ω) Сопротивление нагрузки: 2,0 В Контур громкости: +10 дБ (100 Гц), +6,5 дБ (10 кГц) (громкость: –30 дБ) Эквалайзер (5-полосный графический эквалайзер):

Частота: 80 Гц/250 Гц/800 Гц/2,5 кГц/ 8 кГц Диапазон амплитудно-частотных характеристик: ±12 дБ (с шагом<br>2 дБ) Сабвуфер (моно): Частота: 50 Гц/63 Гц/80 Гц/100 Гц/ 125 Гц/160 Гц/200 Гц

Крутизна характеристики: –12 дБ/ окт, –24 дБ/окт Усиление: +6 дБ до –24 дБ Фаза: Нормальная/Обратная

## **Проигрыватель компакт-**

#### **дисков**

Система: Аудиосистема с компактдиском Используемые диски: Компакт-диск Отношение сигнал/шум: 94 дБ (1 кГц) (сеть IEC-A) Число каналов: 2 (стерео) Формат декодирования файлов MP3: MPEG-1 и 2 Audio Layer 3 Формат декодирования WMA: версия 7, 8, 9, 9.1, 9.2 (2-канальное аудио) Формат сигнала WAV: Linear PCM (без сжатия)

### **USB**

Стандартная спецификация USB: USB 2.0 полноскоростной Максимальная сила тока: 1,5 A Протокол USB:

MSC (Mass Storage Class) MTP (Media Transfer Protocol) AOA (Android Open Accessory) 2.0 Файловая система: FAT12, FAT16, FAT32 Формат декодирования файлов MP3: MPEG-1 и 2 Audio Layer 3 Формат декодирования WMA: версия 7, 8, 9, 9.1, 9.2 (2-канальное аудио) Формат сигнала WAV: Linear PCM (без сжатия)

## **Тюнер FM**

Диапазон частот: от 87,5 МГц до 108,0 МГц Полезная чувствительность: 11 дБф (1,0 мкВ/75  $\Omega$ , моно, отношение сигнал/шум: 30 дБ) Отношение сигнал/шум: 72 дБ (сеть IEC-A)

## **Тюнер MW**

Диапазон частот: от 531 кГц до 1 602 кГц Полезная чувствительность: 25 мкВ (отношение сигнал/шум: 20 дБ) Отношение сигнал/шум: 62 дБ (сеть IEC-A)

### **Тюнер LW**

Диапазон частот: от 153 кГц до 281 кГц Полезная чувствительность: 28 мкВ (отношение сигнал/шум: 20 дБ) Отношение сигнал/шум: 62 дБ (сеть IEC-A)

#### **Примечание:**

В соответствии со статьей 5 закона Российской Федерации «О защите прав потребителей» и постановлением правительства Российской Федерации № 720 от 16.06.97 компания Pioneer Europe NV оговаривает следующий срок службы изделий, официально поставляемых на российский рынок. Автомобильная электроника: 6 лет Прочие изделия (наушники, микрофоны и т.п.): 5 лет

#### **ПРИМЕЧАНИЯ**

- **•** Характеристики и конструкция могут быть изменены без предварительного уведомления.
- **•** Данное устройство произведено в Индонезии.

# http://www.pioneer-car.eu

Посетите www.pioneer-rus.ru (или www.pioneer-car.eu) для регистрации приобретенного Вами изделия.

## PIONEER CORPORATION

28-8, Honkomagome 2-chome, Bunkyo-ku, Tokyo 113-0021, Japan

### Корпорация Пайонир

28-8. Хонкомагомэ 2-чоме. Бункё-ку. Токио 113-0021. Япония

#### Импортер ООО "ПИОНЕР РУС"

105064, Россия, г. Москва, Нижний Сусальный переулок, дом 5, строение 19 Тел.: +7(495) 956-89-01

PIONEER EUROPE NV Haven 1087, Keetberglaan 1, B-9120 Melsele, Belgium/Belgique TEL: (0) 3/570.05.11

PIONEER ELECTRONICS (USA) INC.

P.O. Box 1540, Long Beach, California 90801-1540, U.S.A. TEL: (800) 421-1404

PIONEER ELECTRONICS ASIACENTRE PTE. LTD.

2 Jalan Kilang Barat, #07-01, Singapore 159346 TEL: 65-6378-7888

PIONEER ELECTRONICS AUSTRALIA PTY. LTD.

5 Arco Lane. Heatherton, Victoria, 3202 Australia TEL: (03) 9586-6300

#### PIONEER ELECTRONICS DE MÉXICO S.A. DE C.V.

Blvd, Manuel Ávila Camacho 138, 10 piso Col Lomas de Chapultepec, México, D.F. 11000 Tel: 52-55-9178-4270, Fax: 52-55-5202-3714

先鋒股份有限公司

台北市內湖區瑞光路407號8樓 電話:886-(0)2-2657-3588

先鋒雷子(香港)有限公司 香港九龍長沙灣道909號5樓 雷話: 852-2848-6488

© PIONEER CORPORATION, 2019. Все права защищены.